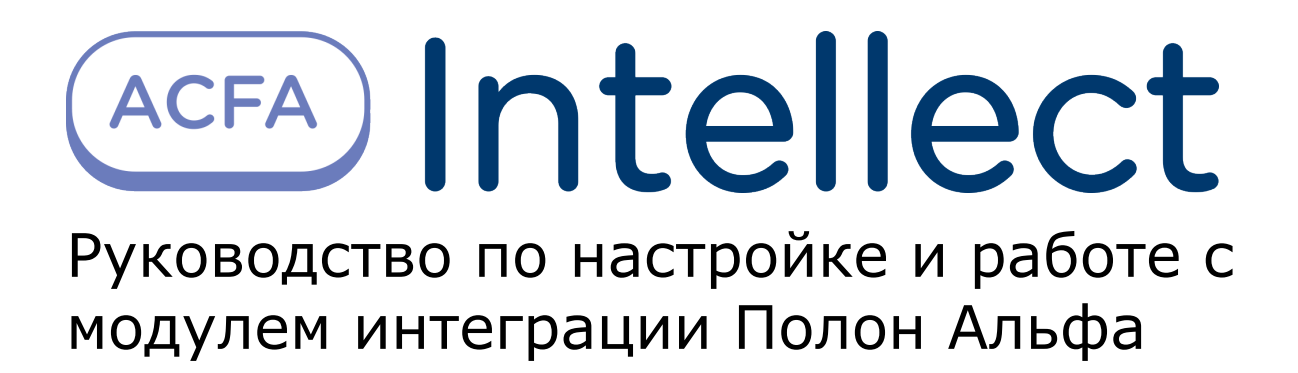

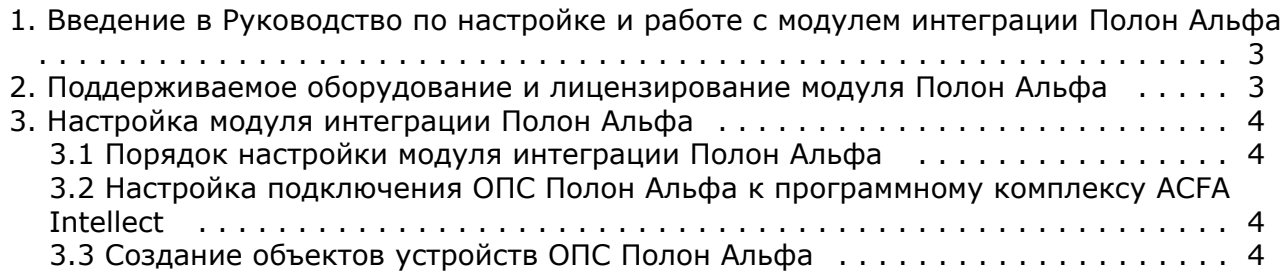

## <span id="page-2-0"></span>**Введение в Руководство по настройке и работе с модулем интеграции Полон Альфа**

#### **На странице:**

- [Назначение документа](#page-2-2)
- [Общие сведения о модуле интеграции](#page-2-3)
- [«Полон Альфа»](#page-2-3)

### <span id="page-2-2"></span>**Назначение документа**

Документ *Руководство по настройке и работе с модулем интеграции Полон Альфа* является справочно-информационным пособием и предназначен для настройщиков и операторов модуля *Полон Альфа*. Данный модуль работает в составе подсистемы охранно-пожарной сигнализации, реализованной на базе программного комплекса *ACFA Intellect* .

В данном Руководстве представлены следующие материалы:

- 1. общие сведения о модуле интеграции *Полон Альфа*;
- 2. настройка модуля интеграции *Полон Альфа*;
- 3. работа с модулем интеграции *Полон Альфа*.

## <span id="page-2-3"></span>**Общие сведения о модуле интеграции «Полон Альфа»**

Модуль интеграции *Полон Альфа* работает в составе подсистемы *ОПС*, реализованной на базе ПК *ACFA Intellect*, и предназначен для контроля и управления приборами ОПС *Полон Альфа*. Конфигурирование оборудования ОПС *Поло н Альфа* в программном комплексе *ACFA Intellect* невозможно.

Перед началом работы с модулем интеграции *Полон Альфа* необходимо установить оборудование на охраняемый объект и сконфигурировать систему в программном обеспечении производителя.

#### **Примечание.**

ന

Подробные сведения о ОПС *Полон Альфа* приведены в официальной справочной документации (производитель компания «Polon-Alfa Spółka z ograniczoną odpowiedzialnością Sp.k.»).

# <span id="page-2-1"></span>**Поддерживаемое оборудование и лицензирование модуля Полон Альфа**

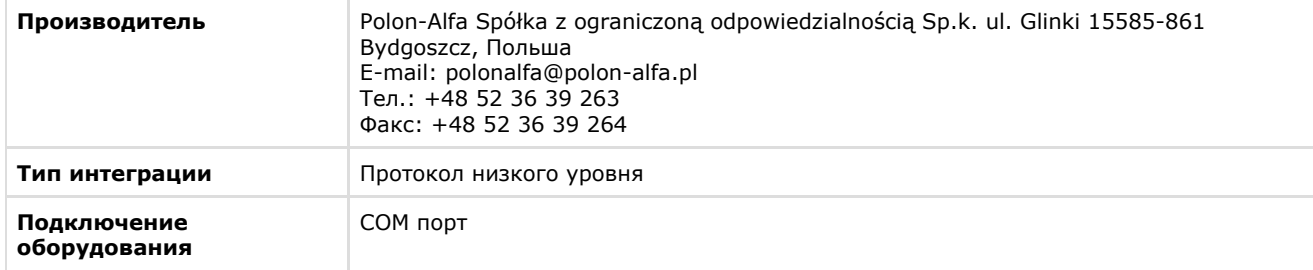

#### **Поддерживаемое оборудование**

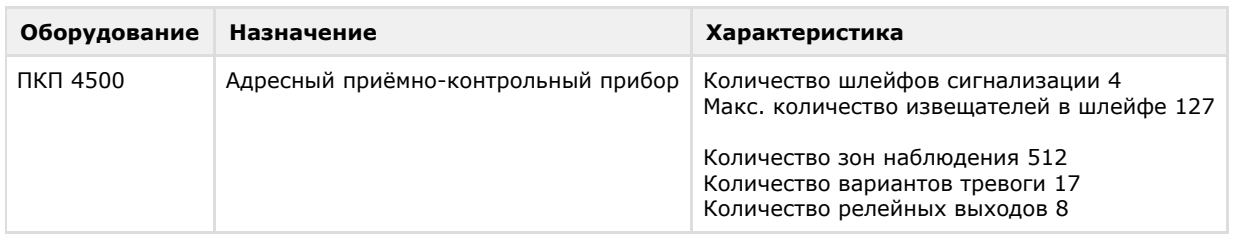

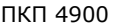

Количество зон наблюдения 1024 Количество вариантов тревоги 17 Количество релейных выходов 16

**Защита модуля** За 1 ПКП.

# <span id="page-3-0"></span>**Настройка модуля интеграции Полон Альфа**

## <span id="page-3-1"></span>**Порядок настройки модуля интеграции Полон Альфа**

Настройка модуля интеграции *Полон Альфа* производится в следующей последовательности:

- 1. [Настройка подключения ОПС](#page-3-2) *Полон Альфа* к программному комплексу *ACFA Intellect*.
- 2. [Создание объектов устройств ОПС](#page-3-3) *Полон Альфа.*

## <span id="page-3-2"></span>**Настройка подключения ОПС Полон Альфа к программному комплексу ACFA Intellect**

Настройка подключения ОПС *Полон Альфа* к программному комплексу *ACFA Intellect* осуществляется следующим способом:

1. Создать на базе объекта **Компьютер** на вкладке **Оборудование** диалогового окна **Настройка системы** объ ект **Полон Альфа**.

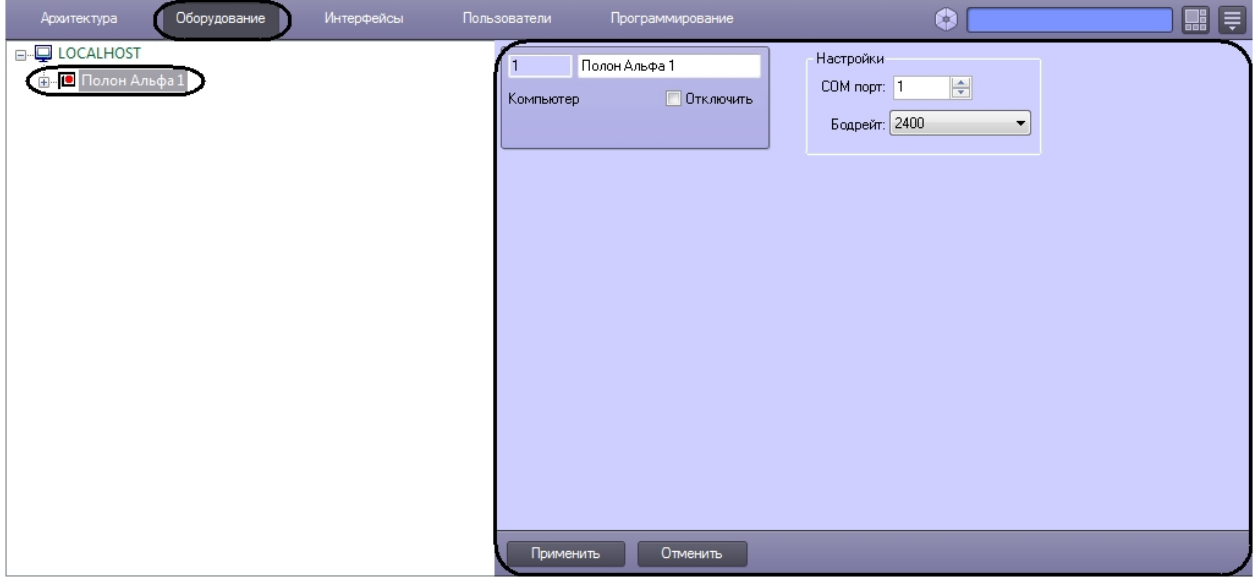

2. На панели настроек объекта **Полон Альфа** задать параметры подключения: a. В поле **COM порт:** ввести номер порта подключения к Серверу *ACFA Intellect* (**1**).

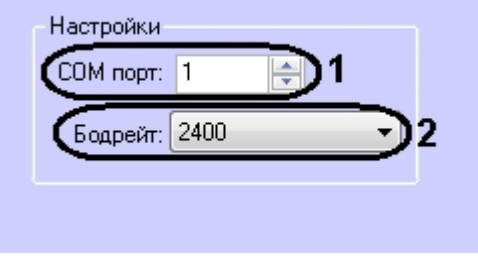

b. Из раскрывающегося списка **Бодрейт:** выбрать скорость подключения контроллера (**2**). c. Нажать кнопку **Применить**.

<span id="page-3-3"></span>Настройка подключения ОПС *Полон Альфа* к программному комплексу *ACFA Intellect* завершена.

## **Создание объектов устройств ОПС Полон Альфа**

В программном комплексе *ACFA Intellect* доступны следующие элементы системы ОПС *Полон Альфа*: контроллеры (объекты **Полон 4500** и **Полон 4900**), выносные панели (объекты **Выносная панель 4500** и **Выносная панель** **4900**), охранные зоны (объект **Зоны**), кольца обнаружения (объекты **Кольцо обнаружения 4500** и **Кольцо обнаружения 4900**), входные и выходные реле (объекты **Контрольные входы**, **Потенциальные выходы**, **Релей ные выходы**).

Объекты **Полон 4500** и **Полон 4900** создаются на базе объекта **Полон Альфа**. Объекты **Выносная панель 4500**, **Зоны, Кольцо обнаружения 4500**, **Контрольные входы**, **Потенциальные выходы**, **Релейные выходы** создаю тся на базе объекта **Полон 4500**. Объекты **Адресный датчик 4500**, **Элемент EKS 4500**, **Элемент EWK 4500**, **Эле мент EWS 4500**, **Элемент ROP 4500**, **Элемент SAL 4500**, **Элемент UCS 4500** создаются на базе объекта **Кольцо обнаружения 4500**. Объект **EWK Вход 4500** создается на базе объекта **Элемент EWK 4500**. Объект **EWS Выход 4500** создается на базе объекта **Элемент EWS 4500**. Объект **UCS Выход 4500** создается на базе объекта **Элемент UCS 4500**.

## **Примечание.**

Аналогичное построение дерева оборудования происходит на базе объекта Полон 4900.

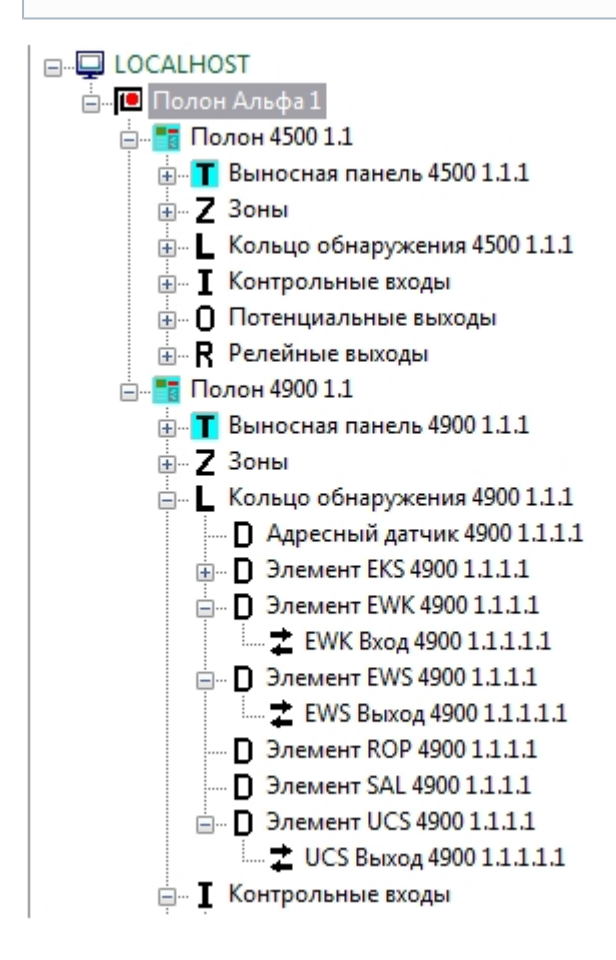